- Bij de niet geboekte bestellingen heeft u nu ook de mogelijkheid om de bestellingen af te drukken met de ( totale ) aankoopprijs/hoeveelheid.

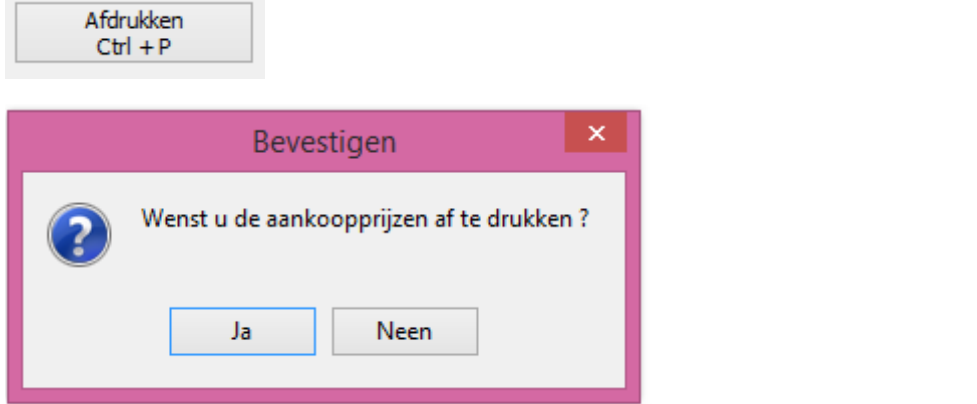

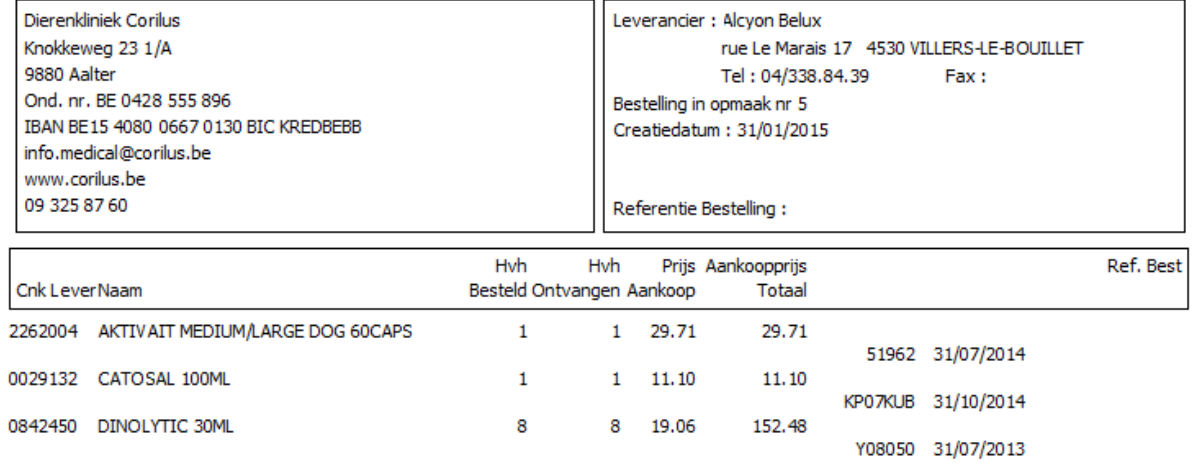

- In de geïntegreerde backupmodule van Cinnaber werd nu ook de map Cinnaber opgenomen.

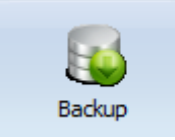

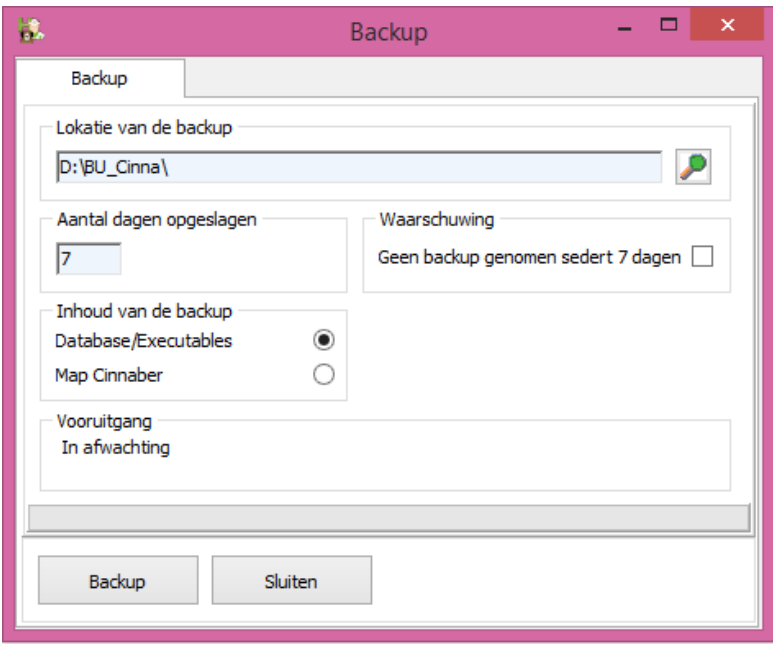

Door deze backup aan te vinken wordt de gehele map Cinnaber weggeschreven. U hoeft dit niet dagelijks te doen. Eénmaal per week op een extern medium volstaat. De backup van uw database raden wij u minstens één keer per dag aan op een extern medium.

- Het ingeven van een samengesteld tarief werd volledig uniform gemaakt met de andere ingaves in Cinnaber, wat betreft knoppen en toetsen ( cfr mogelijkheden ingave prestatienota ).
- Bij het ingeven van een prestatienota kan u nu ook gebruik maken van de sneltoetsen Ctrl + F voor het snel weervinden van een cliënt ( naar analogie met het cliëntenrooster ).

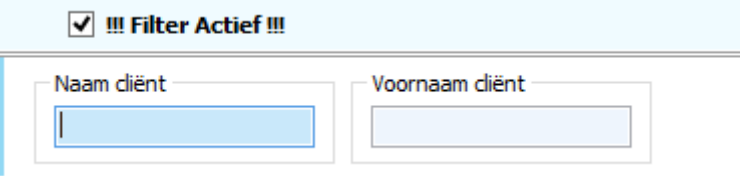

- Er werd een timer voor inactiviteit ingebouwd. U kan deze instellen via de gebruikersfiche. Indien het scherm meer dan de ingestelde waarde ( in minuten ) inactief blijft wordt het scherm bevroren en dient de gebruiker eerst zijn wachtwoord opnieuw in te geven.

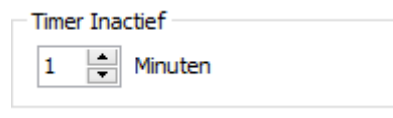

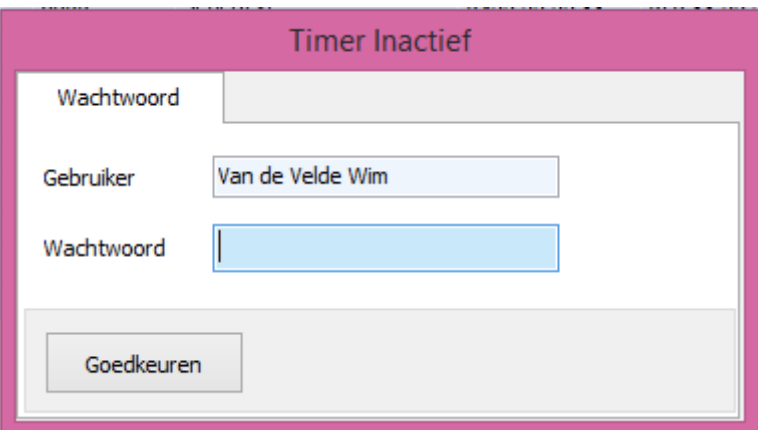

Waarbij 0 minuten standaard betekent dat de timer inactief is. Een andere gebruiker kan eventueel wel een synchrone sessie openen.

- Alle betalingsopties werden verzameld bij "Bestanden -> Betalingswijze" en zijn configureerbaar via de knop "Configureren". Betalingswijzes zijn vanaf nu ook te plaatsen in of uit "Beheer".

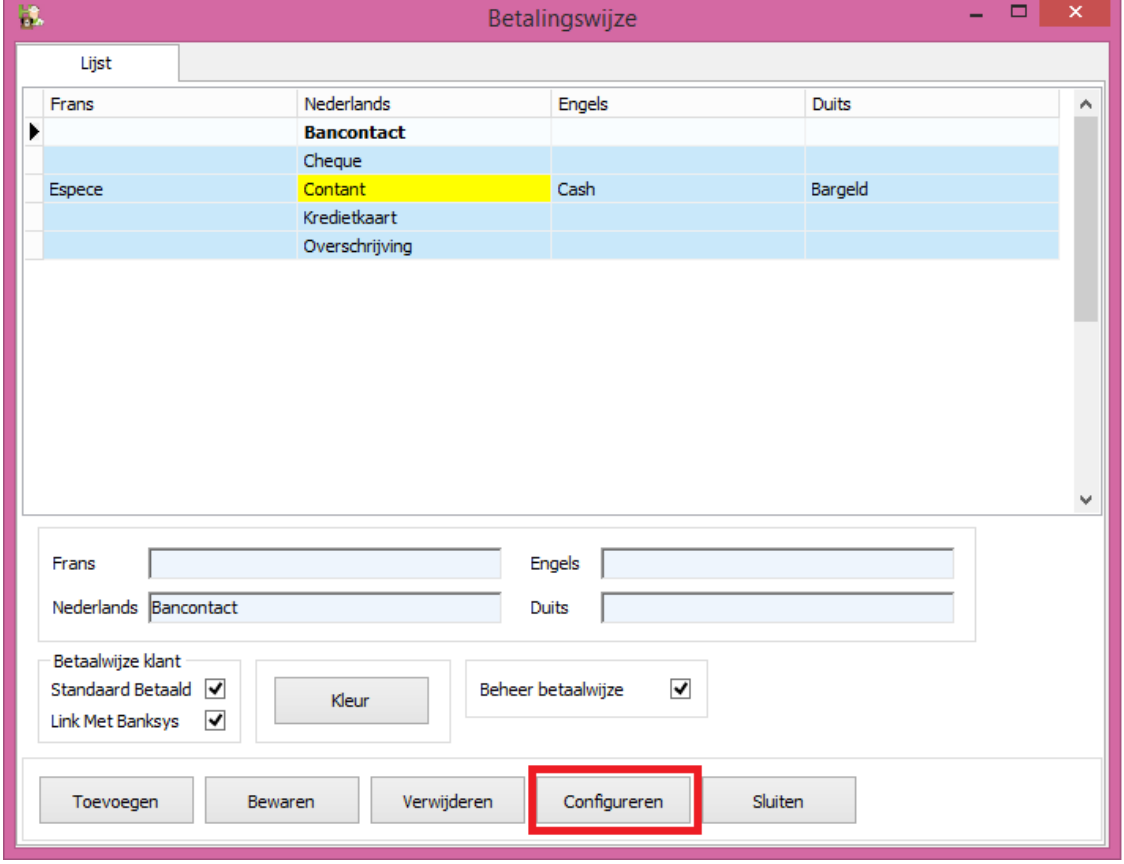

De opties zelf zijn niet veranderd van functie. U vindt ze alleen op een andere plaats.

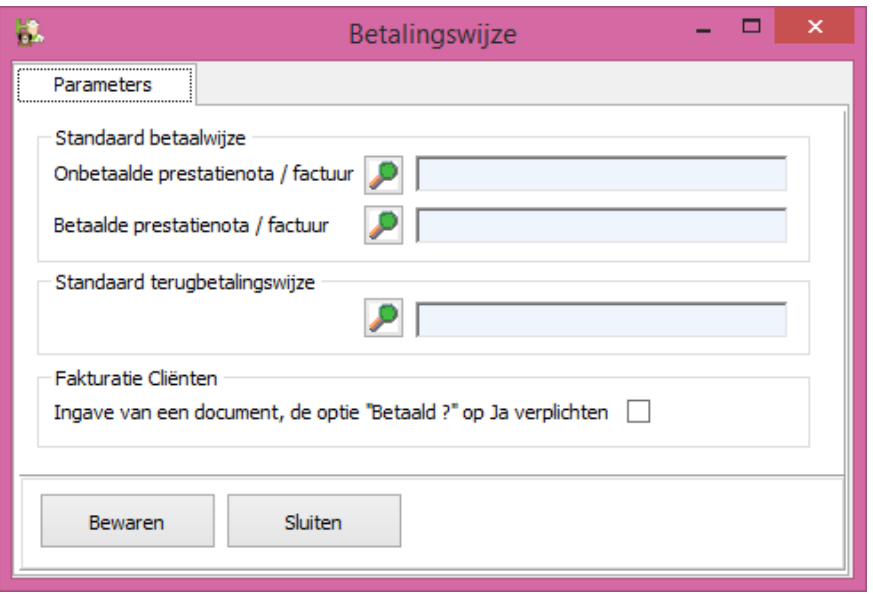

- Creditnota's worden nu ook weergegeven in het tabblad Facturen/Creditnota's in de cliëntenfiche. U kan van hieruit ook die documenten hun betalingen behandelen.

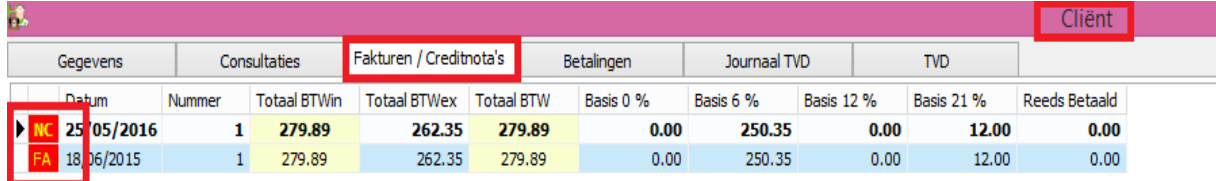

- Via het tabblad "TVD" in de cliëntenfiche kan er nu ook aan beheer van meerdere beslagen op één inrichtingsnummer gedaan worden.

Door rechts te klikken kan u een voorkeursbeslag aanduiden, of via de knop "Beslag – voorkeursnr".

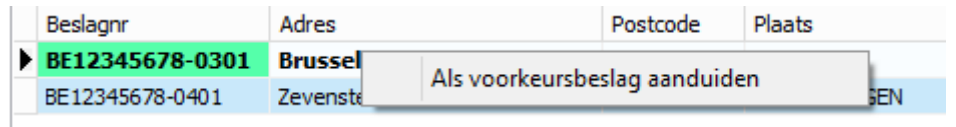

Het is dat beslagnummer dat standaard zal overgenomen worden bij de opmaak van een TVD. U kan het desgevallend wijzigen door te klikken op het vergrootglas.

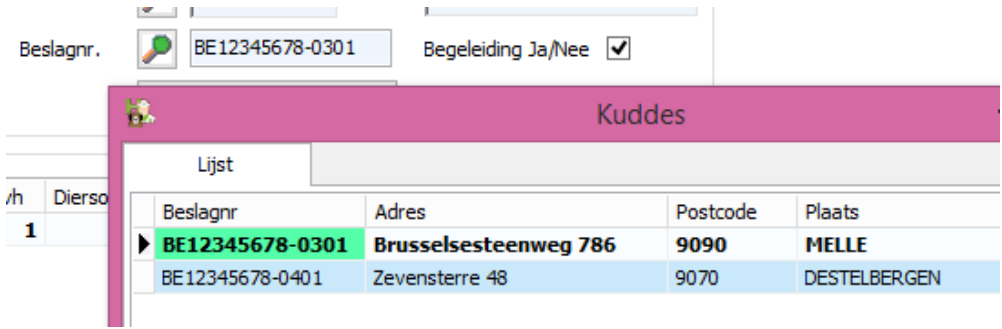

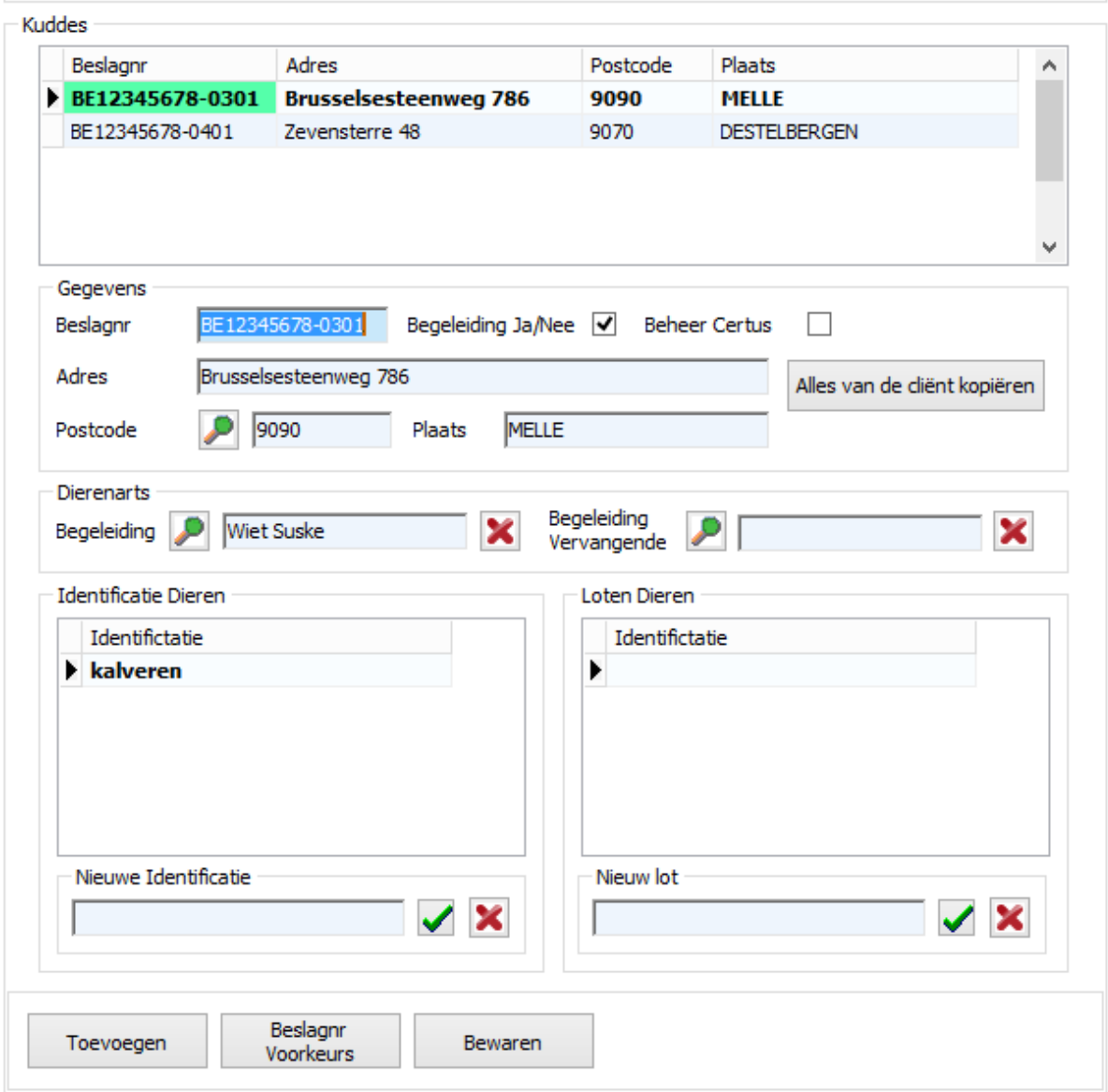

- Indien een document in gebruik is op een ander werkstation kan u géén bewerkingen ( aanpassingen van het document of betalingen ) uitvoeren op een ander station op hetzelfde document. U moet het document eerst overal afsluiten !!!

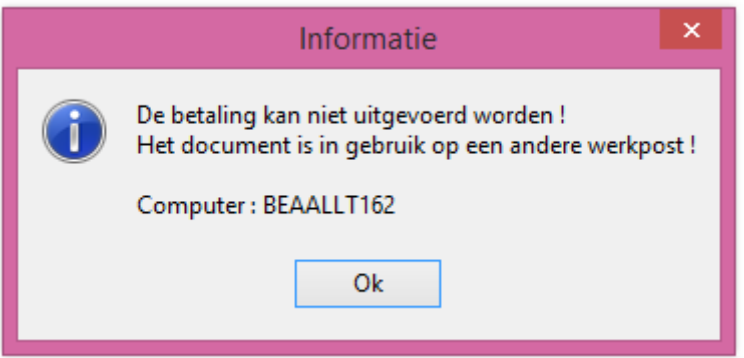